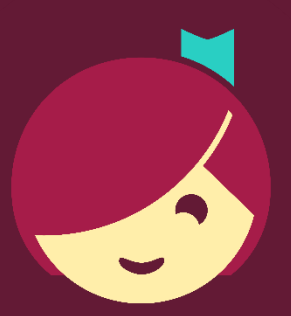

## **Borrowing and Managing Loans**

How to borrow and manage titles instantly in Libby

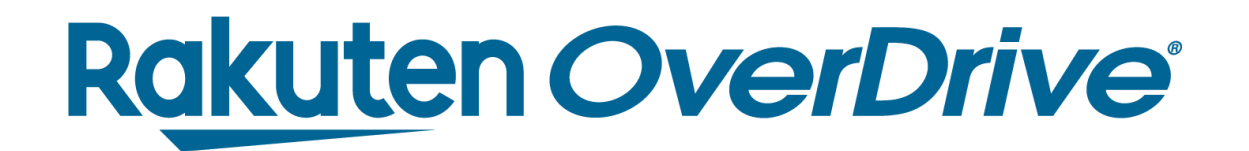

## Recap

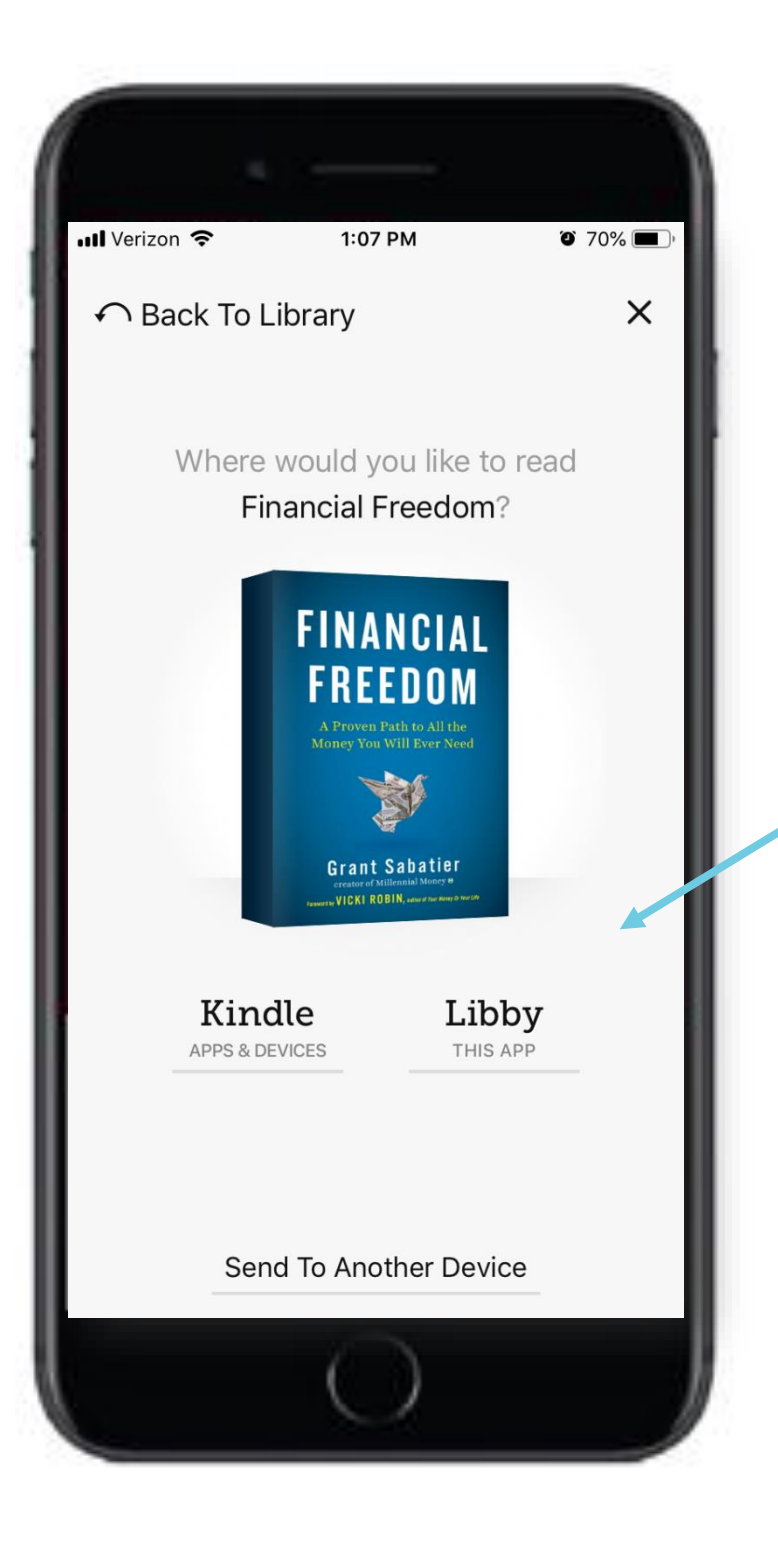

## Borrow titles

- 1. Tap **Borrow** and confirm.
- 2. Tap **Open Book.**
- 3. Select reading preference for ebooks.
	- Kindle for U.S. only.
- 4. Enjoy.

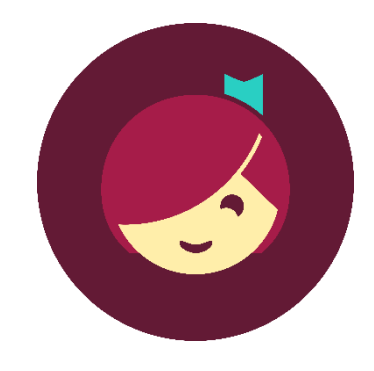

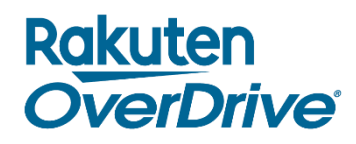

*Tap Shelf to manage loans.*

## TH Rakuten<br>Julie 1999

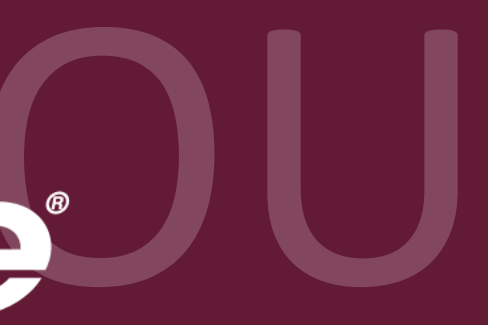